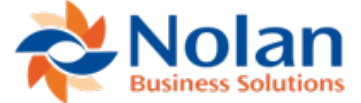

# **Nolan NetSuite Advanced Bank Reconciliation (NSABR) Bundle Update Guide**

Important Note: There are four bundles associated with the NetSuite ABR product, if you choose to perform a bundle update, please update all bundles (1) to ensure the bundle ID series for each begins with 510\*\*\* or (2) if all bundle IDs begin with 510, where there is a badge indicating a new version is available.

Click a link below to navigate to the relevant instructions:

[Nolan Advanced Bank Rec for NetSuite –](#page-0-0) 510853 [Background Processing by Nolans –](#page-4-0) 510819 [Multi-Language \(Nolan\) –](#page-5-0) 510806 [Product Registration \(Nolans\) -](#page-6-0) 510872

<span id="page-0-0"></span>Nolan Advanced Bank Rec for NetSuite (510853) bundle update instructions:

- 1. Locate Nolan Advanced Bank Rec for NetSuite in the list of installed bundles (Customization>SuiteBundler>Search & Install Bundles>List>Bundle 280119)
- 2. Hover the mouse cursor over the green "spanner" icon shown to the left of the bundle name.
- 3. Click "Update"
- 4. Preview Bundle Update should indicate New Version 1.66.19 or later
- 5. On the Preview Bundle Update page, under Preferences,
	- a. In the Custom Fields section, select "Show on Existing Custom Forms" (if available to select, otherwise move to next step)

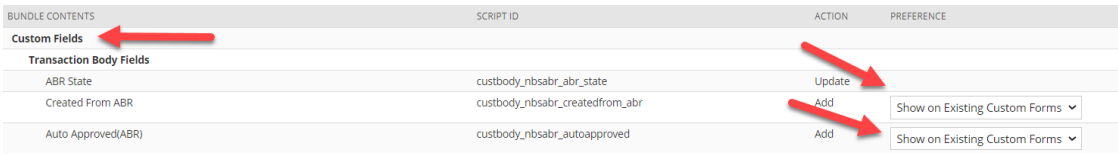

- b. In the Lists section:
	- i. select "Preserve Data" for ABR Entity Type
	- ii. Select "Replace Data" for all other items under Lists

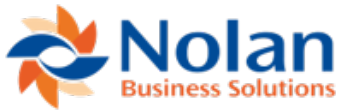

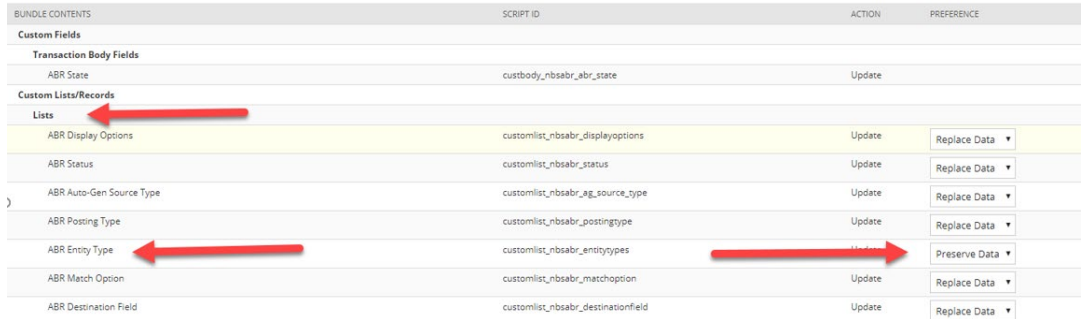

### c. Select "Preserve Data" for all items under Records

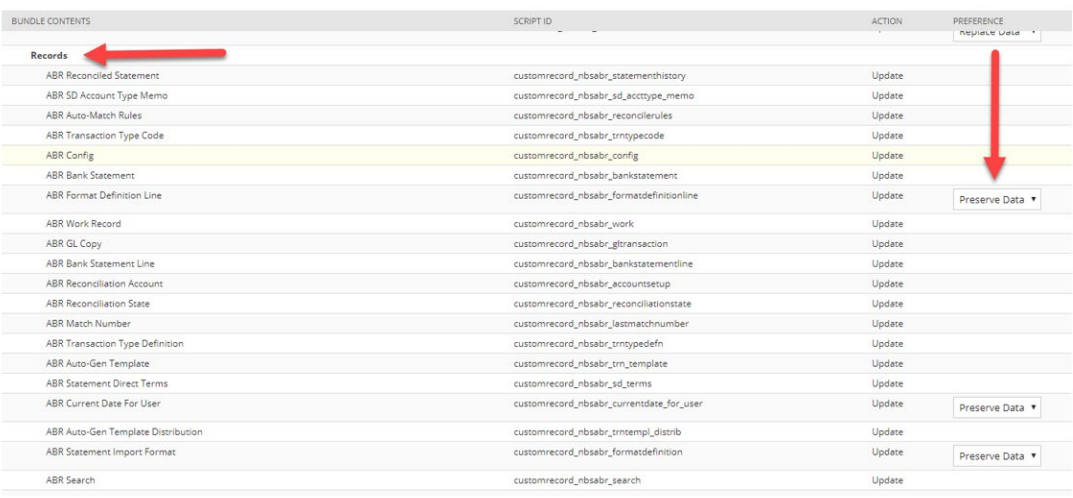

#### d. Select "Update Deployments: for the following SuiteScripts

- i. ABR Journal Warning
- ii. ABR Create Journal Client
- iii. ABR Create Journal Event
- iv. ABR NS Journal Event

#### **Preview Bundle Update**

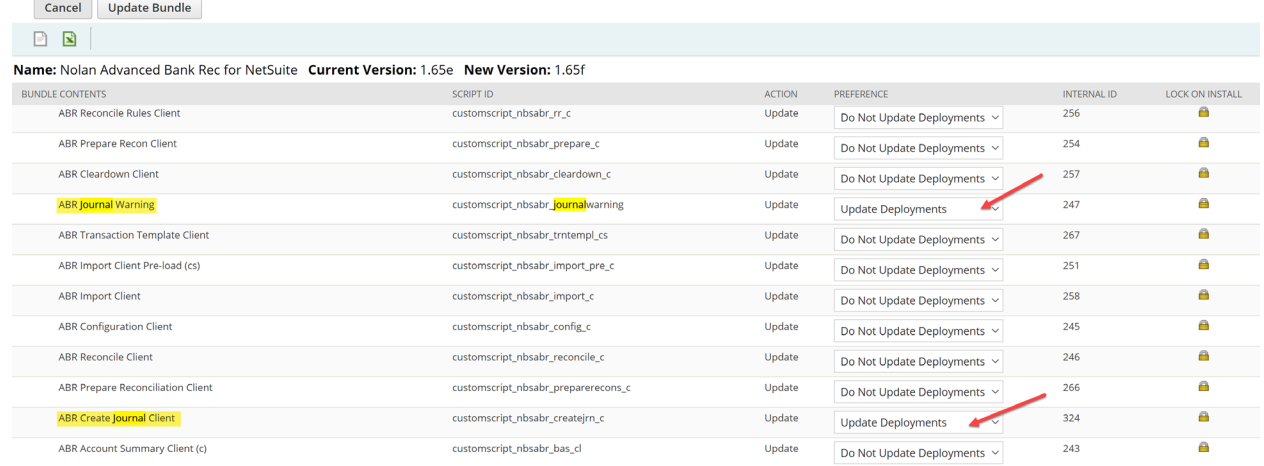

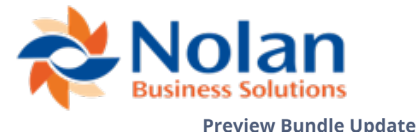

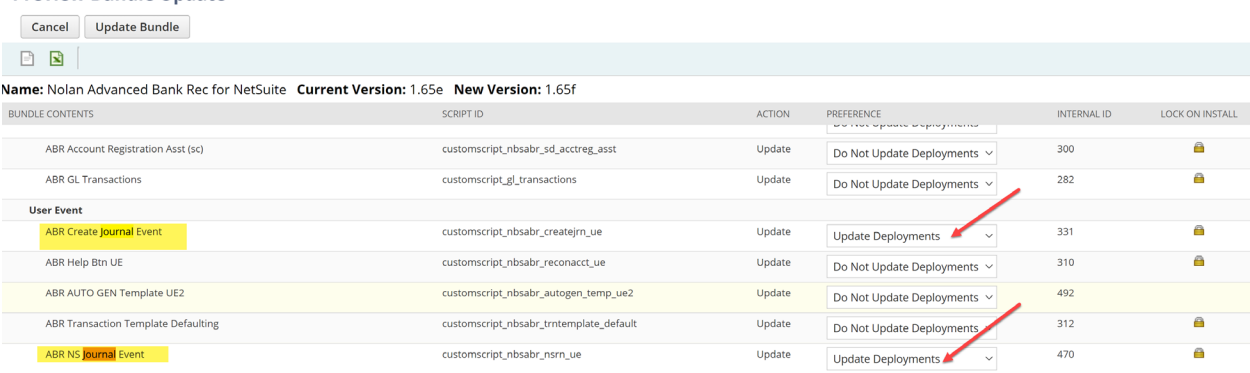

- e. Select "Do Not Update Deployments" for all remaining SuiteScripts including Client, Map/Reduce, RESTlet, Scheduled, Suitelet and User Event
- 6. Click Update Bundle
- 7. Click OK to accept the NetSuite warning
- 8. The list of installed bundles will display a status while the bundle is updating.
- 9. Change the Center Tabs to include All Centers

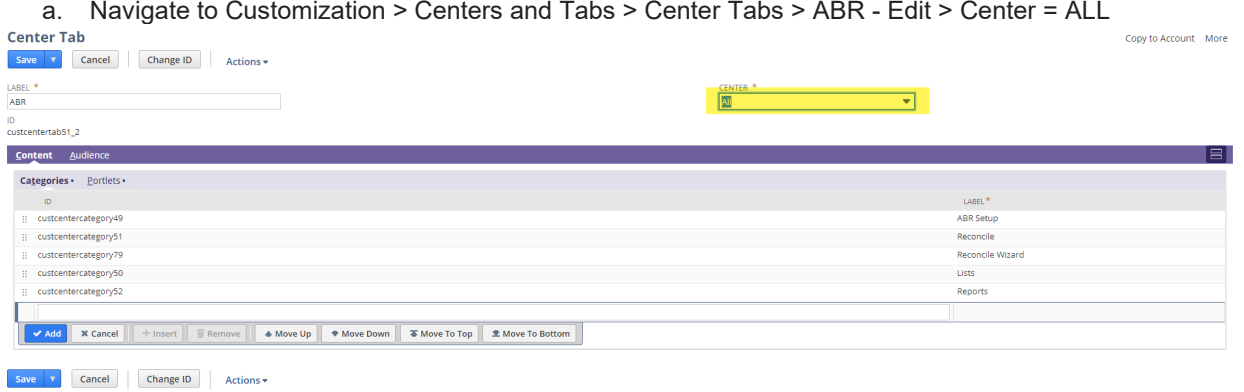

- 10. Ensure the ABR Configuration is set with preferred settings. Navigate to **ABR>ABR Setup>ABR Configuration** and verify the highlighted options as shown below
	- **a. Check > Auto Gen: Auto Match Unapproved Journals (Important to Check This)**
	- b. Check > Use Advanced Auto-Match
	- c. Check > Don't Auto-Match Voids or Reversals to Previously Matched Items
	- d. Force WordWrap at N Characters = 15 or 20
	- e. Check > Use Map/Reduce Scripts

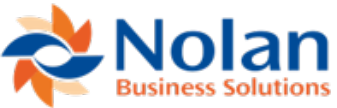

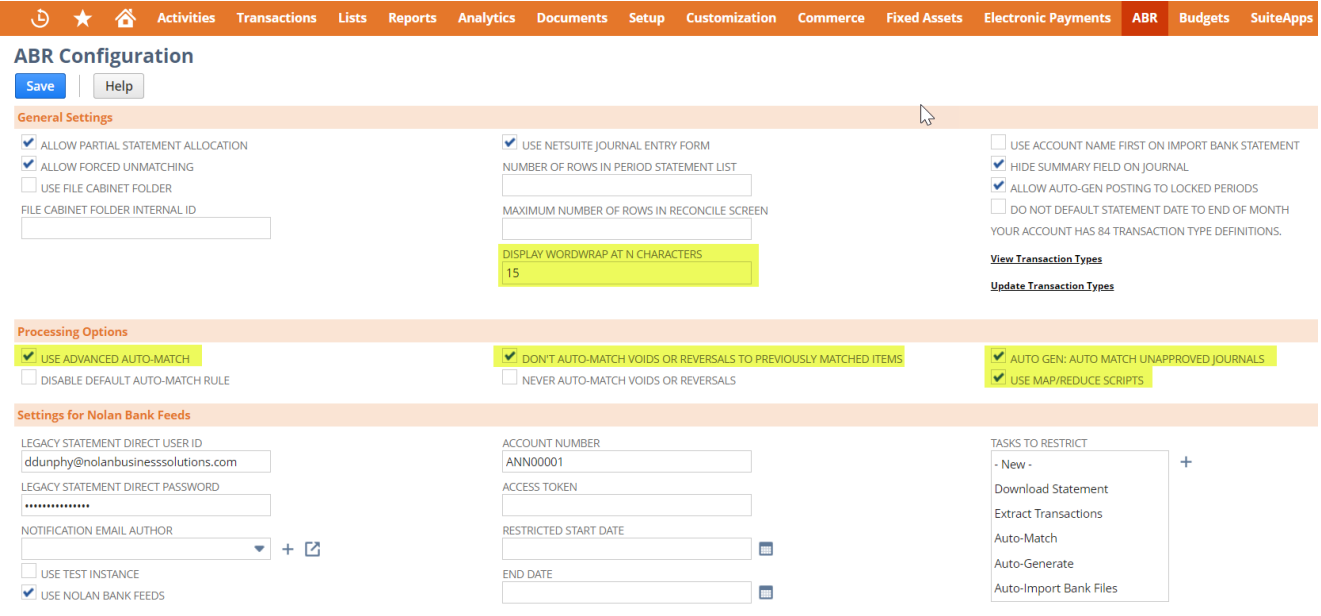

- 11. For clients using Nolan Bank Feeds Automation through Nolan Cloud Services (NCS), ensure all Reconciliation Accounts (ABR > ABR Setup > Reconciliation Accounts) that are linked to the automated bank feed have the Format field set to: **Statement Direct**
	- a. A linked account will have the 'Use Statement Direct' box checked and the SD Service ID and SD Account ID populated:

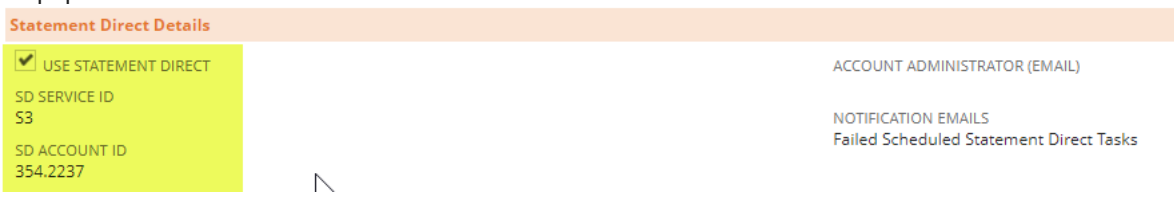

### b. Please make sure the 'Format' field is set to: Statement Direct

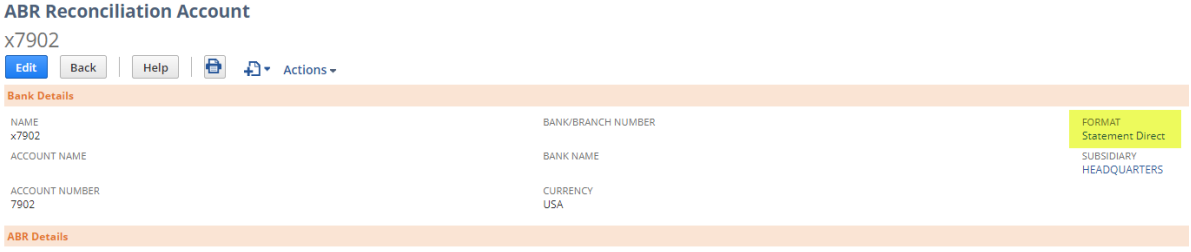

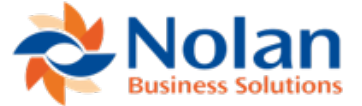

# <span id="page-4-0"></span>Background Processing by Nolans (510819) bundle update instructions:

- 1. Locate Background Processing by Nolans bundle ID 282634 (formerly bundle ID 157152 ) in the list of installed bundles (Customization>SuiteBundler>Search & Install Bundles>List) Current version is 1.00d or later
	- a. If updating from bundle 157152 to 282634, accept the warning that the bundle is being replaced with a 'followon' version
- 2. Hover the mouse cursor over the green "spanner" icon shown to the left of the bundle name.
- 3. Click "Update"
- 4. On the Preview Bundle Update page, if given the option under Preferences,
	- a. Select "Replace Data" for all Lists/Records

### **Preview Bundle Update**

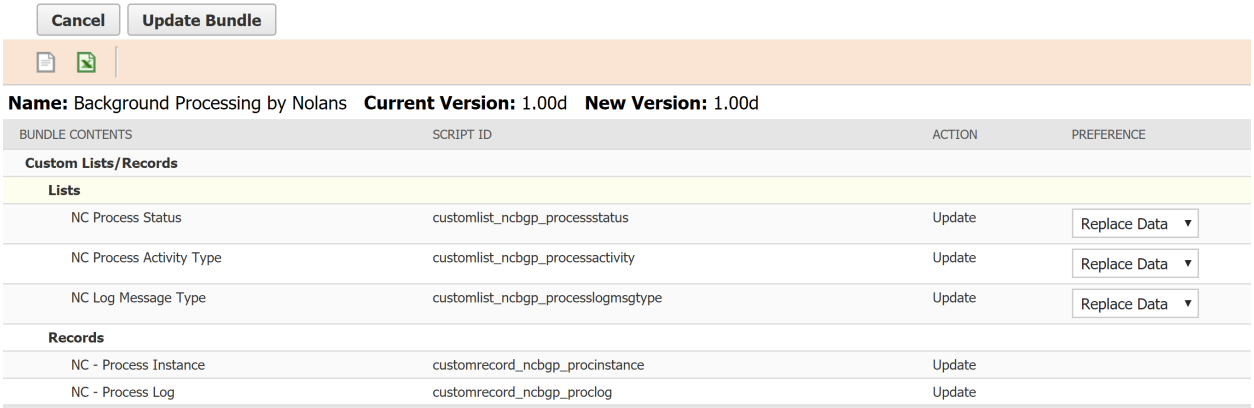

#### 5. Click Update Bundle

- 6. Click OK to accept the NetSuite warning
- 7. The list of installed bundles will display a status while the bundle is updating

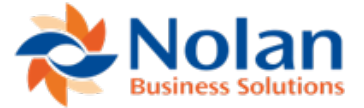

# <span id="page-5-0"></span>Multi-Language (Nolan) (510806) bundle update instructions:

- 1. Locate Multi-Language (Nolan) bundle ID 282636 (formerly bundle ID 157173) in the list of
	- installed bundles (Customization>SuiteBundler>Search & Install Bundles>List) Current version is 1.00e or later a. If updating from bundle 157173 to 282636, accept the warning that the bundle is being replaced with a 'followon' version

 $\bar{\phantom{a}}$  $\bar{\star}$  $\mathbf{v}^{\dagger}$ 

- 2. Hover the mouse cursor over the green "spanner" icon shown to the left of the bundle name.
- 3. Click "Update"
- 4. On the Preview Bundle Update page, if given the option under Preferences,
	- a. Select "Replace Data" for all Lists/Records

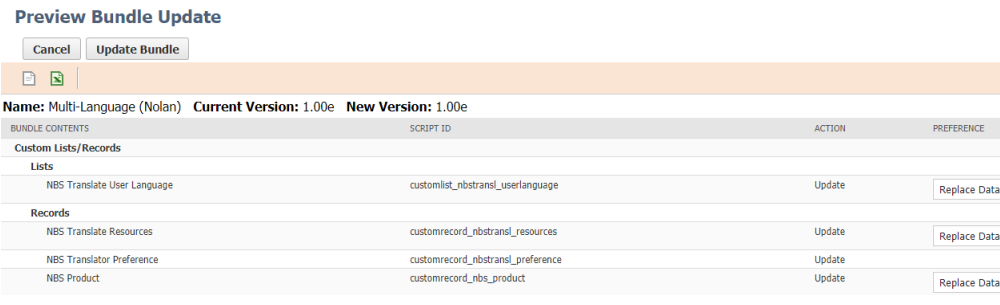

- 5. Click Update Bundle
- 6. Click OK to accept the NetSuite warning
- 7. The list of installed bundles will display a status while the bundle is updating

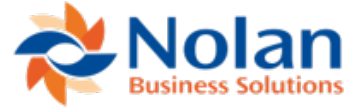

# <span id="page-6-0"></span>Product Registration (Nolans) (510872) bundle update instructions:

- 1. Locate Product Registration (Nolans) bundle ID 282639 (formerly bundle ID 157159 ) in the list of
	- installed bundles (Customization>SuiteBundler>Search & Install Bundles>List) Current version is 1.01b or later a. If updating from bundle 157159 to 282639, accept the warning that the bundle is being replaced with a 'followon' version
- 2. Hover the mouse cursor over the green "spanner" icon shown to the left of the bundle name.
- 3. Click "Update"
- 4. On the Preview Bundle Update page, if given the option under Preferences,
	- a. Select "Preserve Data" for all Lists/Records
	- b. Select "Do Not Update Deployments" for RESTlet Script
	- c. Select "Update Deployments" for Suitelet Scripts

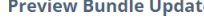

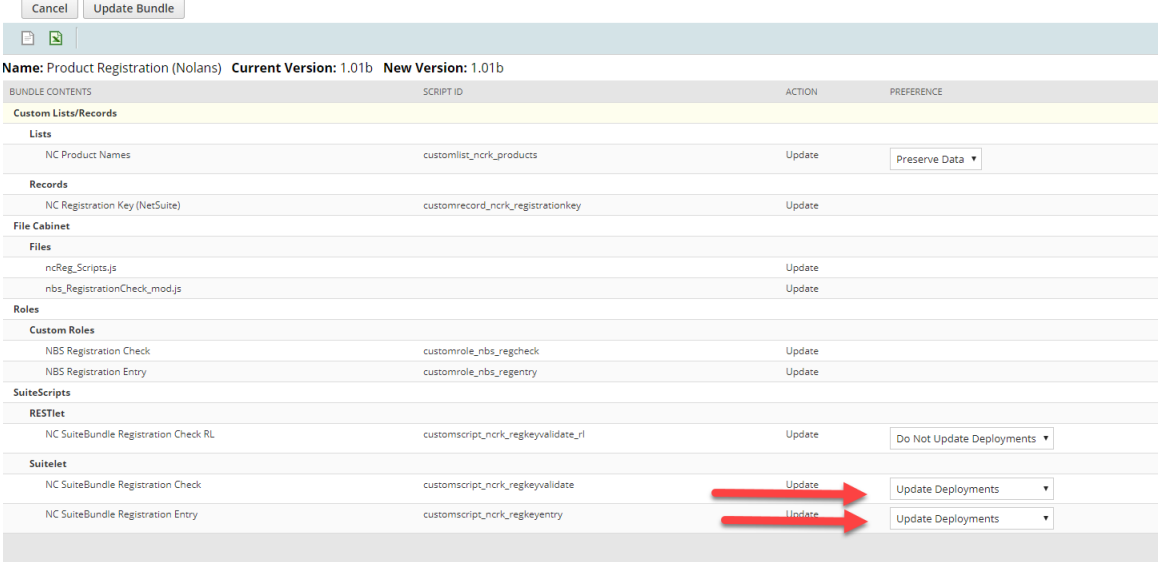

- 5. Click Update Bundle
- 6. Click OK to accept the NetSuite warning
- 7. The list of installed bundles will display a status while the bundle is updating.

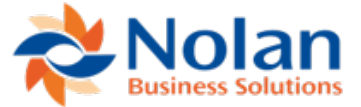

### **Confirm Script Deployments**

Although not required, after a bundle update it is good practice to review the associated script deployments to ensure seamless performance and access to all features.

Please ensure the following deployments are set to "All Roles" (standard NetSuite permissions will control which users can kick off these scripts):

- ABR Account Refresh (sc)
- ABR Account Summary (sc)
- ABR Configuration UE
- ABR Create Journal Client
- ABR Create Journal Event
- ABR Create Journal Suitelet
- ABR Closing Balance Excel
- ABR Closing Balance NEW
- ABR Closing Balance Report (sc)
- ABR Journal Warning
- ABR Reconcile Steps (sc)